# Erstellung von leistungfähigen PDF-Dokumenten mit L<sup>A</sup>TEX und den Paketen hyperref sowie thumbpdf

Sascha Beuermann beuermann@ibnm.uni-hannover.de

Institut fur Baumechanik und Numerische Mechanik ¨ Universität Hannover

Version 2.10 vom 15. Januar 2002

#### **Zusammenfassung**

In diesem Artikel werden die Möglichkeiten aufgezeigt, die die Pakete hyperref und thumbpdf bieten, um mit Hilfe von L<sup>AT</sup>EX leistungsfähige Dokumente im Portable Document Format (PDF) zu erzeugen.

Nach einer Einführung wird in Kapitel 2 dargestellt, wie Bitmap-Zeichensätzen in PDF-Dokumenten vermieden werden können. In Kapitel 3 wird ausführlich auf das Erzeugen von Lesezeichen (Bookmarks), auf PDF-spezifische Anzeigeoptionen sowie auf das Anlegen von Hypertext-Strukturen (Verweise auf andere Stellen in demselben Dokument und auch in anderen P[DF-Dokumen](#page-3-0)ten sowi[e Verweise](#page-4-0) auf beliebige URLs im Internet) mit Hilfe des hyperref-Pakets eingegangen. Kapitel 4 g[eht auf die](#page-6-0) Generierung der Seiten[vorschau \(Pik](#page-10-0)[togramme o](#page-10-0)der Thumbnails) mit dem [thumbpd](#page-12-0)f[-Paket ein. Mit](#page-12-0) der Optimier[ung und](#page-14-0) [Ver](#page-14-0)schlüsselung von PDF-Dokumenten mit Hilfe des Tools pdlin beschäftigt sich das Kapitel 5. Abschließend wird in Kapitel 6 demonstriert, wie aus bestehenden LATEX-Dateien einfach und ohne großen Aufwand leistungsfähige PDF-Dokumente erstellt werden können.

Dieser Artikel ist auf der Homepage des Instituts fur Baumechanik und Numerische [Mechanik](#page-18-0) ¨  $(\text{http://www.ibnm.uni-hannover.de/})$  $(\text{http://www.ibnm.uni-hannover.de/})$  $(\text{http://www.ibnm.uni-hannover.de/})$  in der aktuellsten Version veröffentlicht.

#### INHALTSVERZEICHNIS 2007 EIN DER EIN AUF DER EIN DER EIN DER EIN DER EIN DER EIN DER EIN DER EIN DER EIN DER EI

# **Inhaltsverzeichnis**

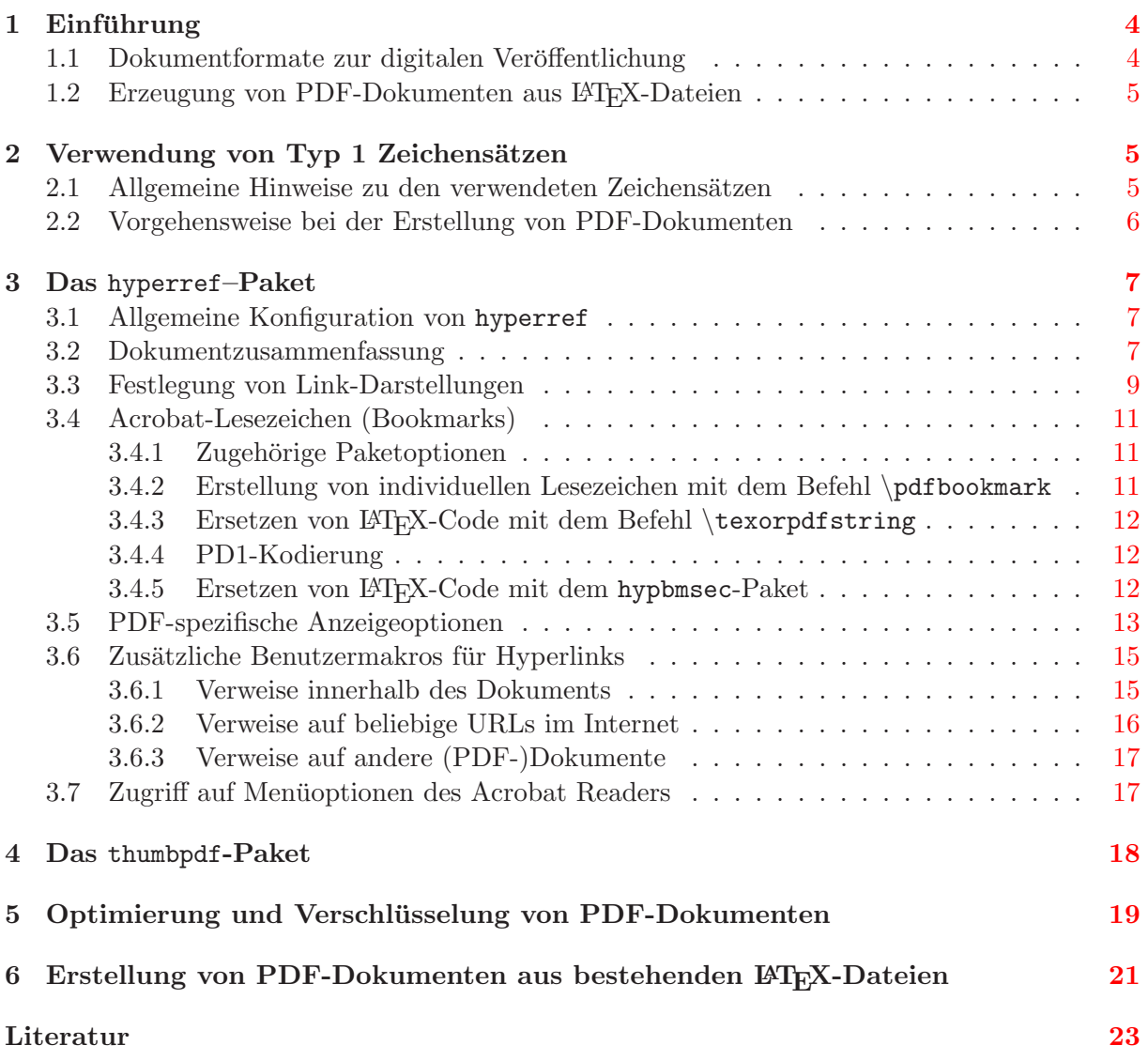

# **Abbildungsverzeichnis**

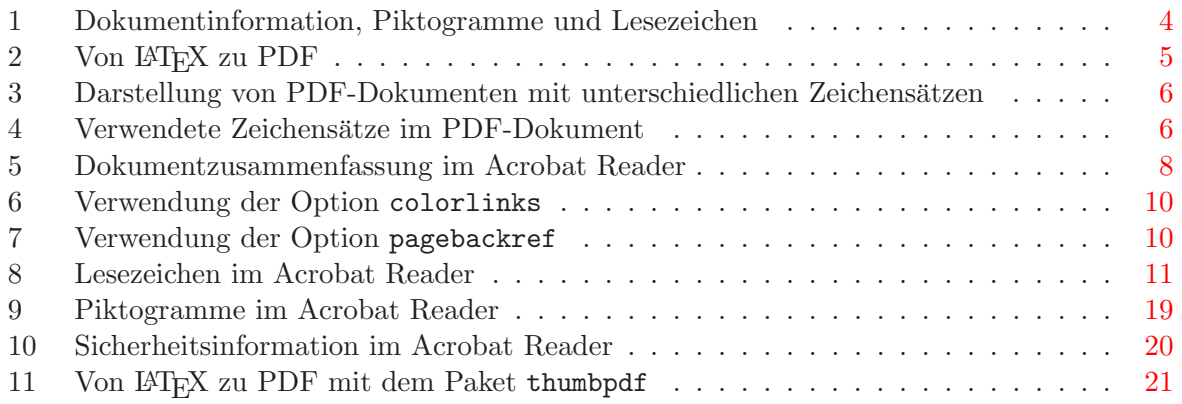

# **Tabellenverzeichnis**

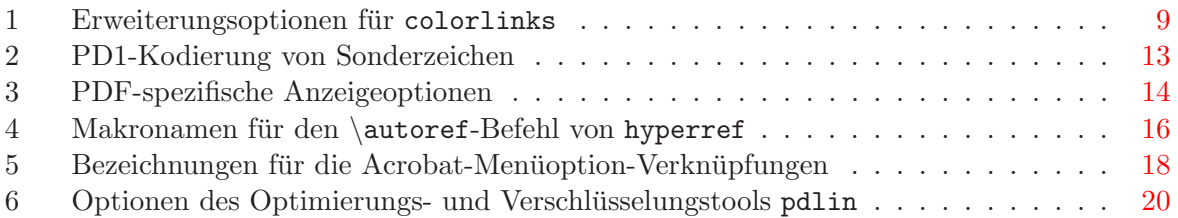

# 1 Einführung

## <span id="page-3-4"></span>**1.1 Dokumentformate zur digitalen Veröffentlichung**

<span id="page-3-1"></span><span id="page-3-0"></span>Viele Autoren müssen ihre (z.B. mit L<sup>AT</sup>EX erstellten) Dokumente sowohl in gedruckter Form als auch in digitaler Form (beispielsweise im Internet) veröffentlichen. Da es auf Dauer nicht nur sehr aufwendig, sondern auch fehlerträchtig ist, zwei Erscheinungsformen ein und desselben Dokuments getrennt zu erstellen und zu pflegen, ist es sinnvoll, auf der Grundlage derselben Dokumentdatei beide Arten von Veröffentlichungsdateien zu erstellen. Für die Druckausgabe bietet sich das PS-Format (PostScript) an, zur Veröffentlichung im Internet die Formate HTML (Hypertext Markup Language) oder PDF (Portable Document Format).

Zur Übertragung der L<sup>A</sup>T<sub>E</sub>X-Datei in das HMTL-Format kann der L<sup>A</sup>TEX2HMTL-Übersetzer verwendet werden. LATEX2HTML ist ein Konverter, der eine LATEX-Datei in mehrere miteinander verbundene HTML-Dateien konvertiert. Er ist zwar in der Lage, auch kompliziertere und komplexere LATEX-Strukturen (wie Gleichungen, Verzeichnisse, Numerierungen, Querverweise, Bilder und Tabellen) korrekt zu bearbeiten. Die meisten der heutigen Browser können jedoch keine mathematische Formeln darstellen. Deshalb wandelt LATEX2HTML Zeichen, die nicht zum Standardzeichensatz gehören (mathematischen Zeichen, griechische Buchstaben usw.) in Bitmaps um, die in die HTML-Dateien eingebunden werden. Jede erzeugte HTML-Datei wird zum leichteren Navigieren mit entsprechenden Links versehen.<sup>1</sup> Leider hat der Autor keinen direkten Einfluss auf das äußere Erscheinungsbild seines Dokuments im Browser des Betrachters.

Das Layout eines PDF-Dokuments hingegen ist mit allen typografischen und grafischen Feinheiten unabhängig vom Ausgabemedium. Aus diesem G[ru](#page-3-3)nd wird das PD-Format insbesondere dann eingesetzt, wenn Dokumente veröffentlicht werden sollen, bei denen das Layout wichtig ist und deren Layout vom Browser des Lesers nicht mehr verändert werden soll. Zudem ist die Dateigröße verhältnismäßig klein, was sich positiv auf den Speicherplatzbedarf und die Übertragungsdauer im Internet auswirkt. Uber die einfache Lesefunktion hinaus bietet das PD-Format ¨ die Möglichkeit, Hypertext-Strukturen anzulegen: Verweise auf andere Stellen im Dokument, auf andere PDF-Dokumente und auf beliebige Dokumente im Internet. Zusätzlich können Lesehilfen generiert werden: Dokumentinformation, Lesezeichen (Bookmarks) und Seitenubersichtsbilder ¨ (Thumbnails oder Piktogramme) wie in Abbildung 1 dargestellt.

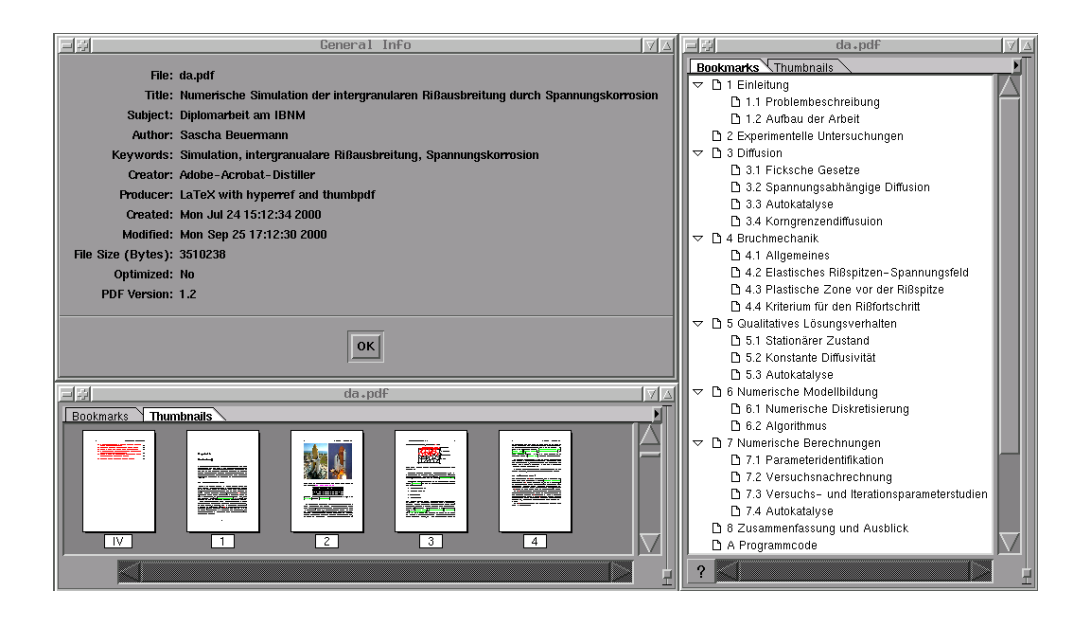

Abbildung 1: Dokumentinformation, Piktogramme und Lesezeichen im Acrobat Reader

<span id="page-3-3"></span><span id="page-3-2"></span><sup>1</sup> Weitere Informationen zu LATEX2HTML befinden sich z.B. in [1] Kapitel 3.

Da das PD-Format ein weltweiter und geräteunabhängiger Standard ist, kann das PDF-Dokument uberall mit einem geeigneten Viewer wie z.B. mit der Gratissoftware Acrobat Reader ¨ von Adobe<sup>2</sup> betrachtet und gedruckt werden. Über Plugins können PDF-Dokumente auch in den wichtigsten Web-Browsern angezeigt werden.

#### 1.2 [Erz](http://www.adobe.de/)[e](#page-4-4)ugung von PDF-Dokumenten aus L<sup>A</sup>T<sub>E</sub>X-Dateien

<span id="page-4-1"></span>Die Erzeugung eines Dokuments mit LATEX von der Texteingabe bis zur Druckausgabe ist standardmäßig ein zweistufiger Vorgang, an dessen Ende eine druckfähige PostScript-Datei steht. Zur Erstellung des PD-Formates schließt sich ein weiter Schritt an, in dem mit einem sogenannten "Bistiner (wie 2.B. dem (Kommerziehen) Terobatt Bistiner von Teobee, aber allen unbestserrigte<br>über ps2pdf) aus der PostScript- eine PDF-Datei erzeugt wird. Die einzelnen Verarbeitungs-Distiller" (wie z.B. dem (kommerziellen) Acrobat Distiller von Adobe, aber auch Ghostscript schritte zeigt Abbildung 2.

> [tex](#page-4-3) LATEX dvi dvips ps Distiller pdf

<span id="page-4-3"></span>Abbildung 2: Von LATEX zu PDF

**Bemerkung zu pdfT<sub>E</sub>X:** Da die Erzeugung in drei Schritten relativ umständlich ist, wurde pdfTEX entwickelt, das PDF-Dateien in einem einzigen Durchgang erzeugt.<sup>3</sup>

Ein großes Problem von pdfTEX ist jedoch die Einbettung von Grafiken. pdfTEX unterstutzt nur ¨ die Bitmap-Formate PNG, JPEG und TIFF sowie die Vektor-Formate PDF und MPS. Ohne Umweg ist es nicht möglich,  $(E)$ PS-Dateien einzubinden, was den Standardfall für L<sup>AT</sup>FX-Anwender darstellt. Diese Dateien können zwar relativ einfach in PDF-Dateien umgew[an](#page-4-5)delt werden, es ist aber nur mit Aufwand möglich, mit Xfig erzeugte, im Combined PS/L<sup>AT</sup>EX-Modus exportierte Bilder einzubinden.

Der größte Nachteil von pdfT<sub>E</sub>Xist jedoch, dass die Erstellung von leistungsfähigen PDF-Dokumenten aus bestehenden L<sup>A</sup>T<sub>E</sub>[X-Date](http://www.xfig.org)ien nur mit großem Aufwand möglich ist.

# 2 Verwendung von Typ 1 Zeichensätzen

#### <span id="page-4-0"></span>2.1 Allgemeine Hinweise zu den verwendeten Zeichensätzen

<span id="page-4-2"></span>Dokumente, die von LATEX uber die Formate DVI (DeVice Independent) und PS (PostScript) ¨ mittels eines Distillers in eine PDF-Datei (Portable Document Format) konvertiert werden, enthalten i.d.R. Bitmap-Zeichensätze (Typ 3), die nicht geräte- und auflösungsunabhängig wie die skalierbaren Typ 1 Zeichensätze sind und daher vom PDF-Viewer nur in einer schlechten Qualität wiedergegeben werden können. Die unterschiedlichen Darstellungen sind in Abbildung 3 dargestellt.

Besonders wenn PDF-Dokumente auch am Bildschirm gelesen werden sollen, empfiehlt sich wegen der klareren Darstellung die Verwendung von eingebetteten Typ 1 Zeichensä[tzen, obwohl](#page-5-1) durch die Einbindung die PDF-Datei größer wird.

Welche Zeichensätze in einem PDF-Dokument verwendet werden, lässt sich durch Anzeige der Dokumentschriften (bzw. Schriftinformation) des PDF-Viewers<sup>4</sup> kontrollieren. In Abbildung 4 sind diese links für ein Dokument mit eingebetteten Typ 1 Zeichensätzen und rechts für ein Dokument mit Typ 3 Bitmap-Zeichensätzen dargestellt.

<sup>&</sup>lt;sup>2</sup> Kostenlos zu beziehen unter http://www.adobe.de/products/acrob[at](#page-4-6)/readstep.html

 $3$  Informationen über pdfTEX sind unter  $http://www.tug.org/applications/pdftex/ zu finden.$  $http://www.tug.org/applications/pdftex/ zu finden.$ 

<span id="page-4-6"></span><span id="page-4-5"></span><span id="page-4-4"></span> $\frac{4}{1}$  beim Acrobat Reader im Menü Datei > Dokumenteigenschaften > Schriften

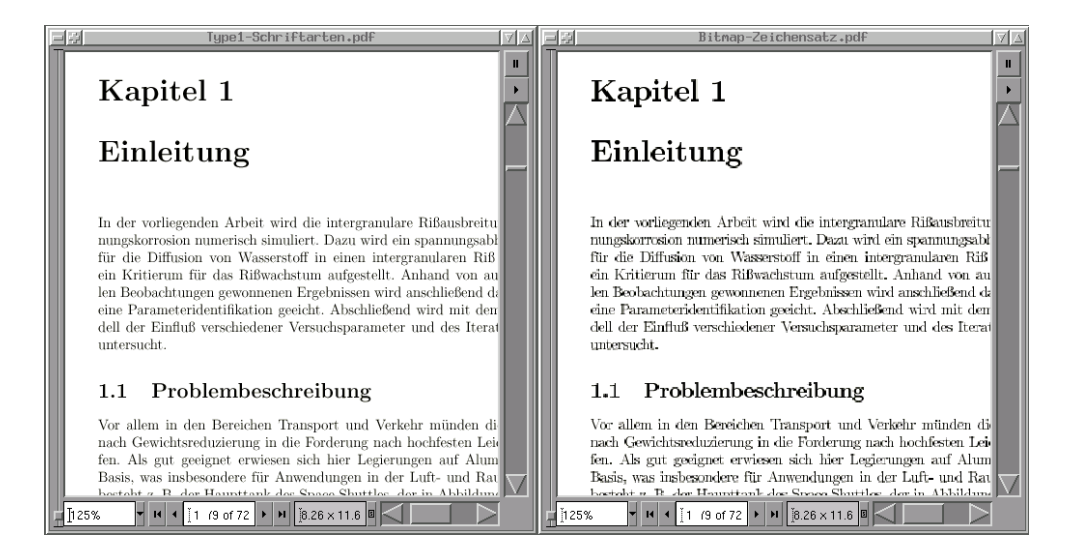

<span id="page-5-3"></span>2 VERWENDUNG VON TYP 1 ZEICHEN IN DER GERUNG VON TYP 1 ZEICHEN EINER IN DER GESCHICHEN EINER IN DER GESCHICHEN

Abbildung 3: Darstellung eines PDF-Dokuments mit eingebettetem Zeichensatz (links) und mit einem Bitmap-Zeichensatz (rechts)

<span id="page-5-1"></span>

| هادا                                  |                                    | Font Info |  |                                                                | 지지 미래 |  |                                            | Font Info                                    |                               |                  | $V \Delta$ |
|---------------------------------------|------------------------------------|-----------|--|----------------------------------------------------------------|-------|--|--------------------------------------------|----------------------------------------------|-------------------------------|------------------|------------|
| Fonts In: Type1 - Schriftarten.pdf    |                                    |           |  |                                                                |       |  | Fonts In: Bitmap-Zeichensatz.pdf           |                                              |                               |                  |            |
| Original Font Type Encoding Used Font |                                    |           |  | <b>Type</b>                                                    |       |  | Original Font Type Encoding Used Font Type |                                              |                               |                  |            |
| <b>CMR17</b>                          |                                    |           |  | Type 1 Built-in Embedded Subset Type 1                         | A     |  | <b>T36</b>                                 | <b>Type 3 Custom</b>                         | <b>T36</b>                    | Type 3           |            |
| CMR <sub>12</sub><br>CMBX12           | Type 1 Built-in<br>Type 1 Built-in |           |  | <b>Embedded Subset Type 1</b><br><b>Embedded Subset Type 1</b> |       |  | <b>T35</b><br>T34                          | <b>Type 3 Custom</b><br><b>Type 3 Custom</b> | <b>T35</b><br>T <sub>34</sub> | Type 3<br>Type 3 |            |
| CMSL12<br>CMMI12                      | Type 1 Built-in<br>Type 1 Built-in |           |  | <b>Embedded Subset Type 1</b><br><b>Embedded Subset Type 1</b> |       |  | T32<br><b>T33</b>                          | <b>Type 3 Custom</b><br><b>Type 3 Custom</b> | <b>T32</b><br><b>T33</b>      | Type 3<br>Type 3 |            |
| CMMI8<br><b>CMCSC10</b>               | Type 1 Built-in<br>Type 1 Built-in |           |  | <b>Embedded Subset Type 1</b><br><b>Embedded Subset Type 1</b> |       |  | T31<br>T29                                 | <b>Type 3 Custom</b><br><b>Type 3 Custom</b> | <b>T31</b><br><b>T29</b>      | Type 3<br>Type 3 |            |
|                                       |                                    |           |  |                                                                |       |  |                                            |                                              |                               |                  |            |
| <b>OK</b>                             |                                    |           |  | List All Fants                                                 |       |  | OK                                         |                                              |                               | List All Fants   |            |

Abbildung 4: Dokumentschriften eines PDF-Dokuments mit eingebettetem Zeichensatz (Typ 1, links) und mit einem Bitmap-Zeichensatz (Typ 3, rechts)

### **2.2 Vorgehensweise bei der Erstellung von PDF-Dokumenten**

<span id="page-5-2"></span><span id="page-5-0"></span>Zunächst müssen die Zeichensätze in die PS-Datei eingebunden werden. Dies geschieht mit dvips und der Option -Ppdf. Falls einige Zeichensätze nicht vorhanden sind oder die Option -Ppdf nicht unterstützt wird, müssen die Zeichensätze lokal installiert werden. Siehe dazu [10], [9] Kapitel 3, [1] Kapitel 2.2.2 oder [8]. An den Mitteilungen von dvips lässt sich erkennen, ob und welche Zeichensätze (.pfd Dateien) in die PS-Datei eingebunden werden:

```
beuermann@ibnm:~ > dvips -Ppdf da.dvi
This is dvips(k) 5.86 Copyright 1999 Radical Eye Software
(www.radicaleye.com)
' TeX output 2001.08.14:1029' -> da.ps
<tex.pro><alt-rule.pro><texc.pro><8r.enc><texps.pro><special.pro>
<color.pro>. <msam10.pfb><cmtt10.pfb><cmmi9.pfb><line10.pfb> ...
<cmr12.pfb><cmr17.pfb>[1<IBNM-logo.color.eps>] [2] [3] [4] [1] ...
```
Anschließend muss die PS-Datei noch mit einem Distiller (z.B. Acrobat Distiller von Adobe oder Ghostscript mit ps2pdf) in eine PDF-Datei konvertiert werden. Bei der Verwendung von ps2pdf ist darauf zu achten, dass Ghostscript in der Version 6.0 oder höher verwendet wird,

<span id="page-6-8"></span>da frühere Versionen die Einbindung der Schriften in die PDF-Datei nicht unterstützen. Falls keine entsprechende Version vorhanden ist,<sup>5</sup> kann auf Online-Distiller zurückgegriffen werden.<sup>6</sup> Aber auch einige Rechenzentren bieten online Konvertierungsmöglichkeiten an.<sup>7</sup>

# **3 Das** hyperref**–Paket**

<span id="page-6-0"></span>Das hyperref-Paket<sup>8</sup> von Sebastian Rahtz und Heiko Oberdiek erweitert ([au](#page-6-3)tomatisch) die Funktionalität aller LATEX-Querverweisbefehle (einschließlich Inhaltsverzeichnis, Literaturverzeichnis usw.) und erzeugt  $\text{Special-Befehle}$ , die ein Treiber (z.B. dvips mit der Option  $-z^9$ ) in Hypertext-Links umwandeln kann. Außerdem verfügt das Paket über neue Befehle, die es dem Benutzer ermö[gli](#page-6-4)chen, Hypertext-Links zu produzieren, einschließlich Verknüpfungen auf externe Dokumente und beliebige Dokumente im Internet.

Da die grundlegenden Angaben zu hyperref im Vorspann der L<sup>AT</sup>EX-Datei gemacht werden, [is](#page-6-5)t es ohne weiteres möglich, aus bestehenden LAT<sub>EX</sub>-Dateien leistungsfähige PDF-Dokumente zu erzeugen, wie das Beispiel in Kapitel 6 zeigt.

Die Beschreibung des hyperref-Paktes [6] ist aus dem Jahre 1998 und damit etwas veraltet. Eine Beschreibung von hyperref mit allen seinen Funktionen findet sich z.B. in [1] Kapitel 2.3 oder [3] Kapitel 5.

Die Funktionen von hyperref [werden](#page-20-0) in den folgenden Abschnitten behandelt. Ein ausführlicher Katalog aller Paketoptionen findet si[ch](#page-22-2) in [1] Kapitel 2.3.8. Die wichtigsten O[pti](#page-22-0)onen daraus werden im Folgenden beschrieben.

Auf d[ie](#page-22-3) Möglichkeit, mit hyperref PDF-Formulare zu erzeugen, soll hier jedoch nicht eingegangen, sondern insofern auf [6] Kapitel 6 und [1] [K](#page-22-0)apitel 2.3.6 verwiesen werden.

## **3.1 Allgemeine Konfiguration von** hyperref

Das Paket muss im Vors[pan](#page-22-2)n der L<sup>AT</sup>EX-D[ate](#page-22-0)i angefordert werden. Da es viele L<sup>AT</sup>EX-Befehle neu definiert, sollte es als letztes Paket geladen werden.

<span id="page-6-1"></span>Die Paketoptionen von hyperref können entweder im optionalen Argument des Befehls \usepackage oder in dem (neuen) Befehl \hypersetup{...} angegeben werden. Im optionalen Argument sollte aber auf jeden Fall der verwendete Treiber<sup>10</sup> ausgewählt werden:

### \usepackage[ps2pdf]{hyperref}

Mit der Treiber-Option draft werden alle Hypertext-Opti[one](#page-6-6)n ausgeschaltet, so dass auch Pakete, die den Inhalt der label- und ref-Makros setzen – wie z.B. showkeys –, wieder funktionieren. Mit der Treiber-Option debug wird die log-Datei um zusätzliche Diagnose-Informationen erweitert.

### **3.2 Dokumentzusammenfassung**

<span id="page-6-2"></span>Mit Hilfe des hyperref-Pakets können folgende Einträge in der Dokumentzusammenfassung (bzw. Allgemeinen Information) $11$  erstellt werden: Titel (pdftitle), Thema (pdfsubject), Verfasser (pdfauthor), Stichwörter (pdfkeywords), erstellt mit (pdfcreator) und erzeugt mit

<sup>5</sup> wie z.B. bei der Standardinstallation von SuSE 7.0

<sup>6</sup> beispielsweise http://www.ps2[pdf](#page-6-7).com/

 $^7\,$ z.B. das RRZN unter ${\tt http://www.rrzn.uni-hannover.de/pdf/}$ 

<sup>8</sup> hier verwendete Version: hyperref.sty, 2000/01/22, v6.69c; das Paket in seiner neusten Version kann von folgender Internetseite bezogen werden:

http://www.[ctan.org/tex-archive/mac](http://www.ps2pdf.com/)ros/latex/contrib/supported/hyperref/

<sup>9</sup> Bei Verwendung der Option -Ppdf (siehe Abschnitt 2.2) ist die Option -z nicht mehr notwendig.

<span id="page-6-3"></span><sup>&</sup>lt;sup>10</sup> sowie gg[fs.](http://www.rrzn.uni-hannover.de/) [die](http://www.rrzn.uni-hannover.de/) [O](http://www.rrzn.uni-hannover.de/)ption zur "rückwärtigen" Verknüpfung [des](http://www.rrzn.uni-hannover.de/pdf/) [Liter](http://www.rrzn.uni-hannover.de/pdf/)aturverzeichnisses **backref** bzw. pagebackref (siehe Abschnitt 3.3), und die Optionen pdfpagelabels (siehe Tabelle 3) sowie extension (siehe Unterabschnitt 3.6.3).

<span id="page-6-7"></span><span id="page-6-6"></span><span id="page-6-5"></span><span id="page-6-4"></span><sup>&</sup>lt;sup>11</sup> [beim](http://www.ctan.org/tex-archive/macros/latex/contrib/supported/hyperref/) [Acrobat](http://www.ctan.org/tex-archive/macros/latex/contrib/supported/hyperref/) [Reader](http://www.ctan.org/tex-archive/macros/latex/contrib/supported/hyperref/) [im](http://www.ctan.org/tex-archive/macros/latex/contrib/supported/hyperref/) Menü [Datei](http://www.ctan.org/tex-archive/macros/latex/contrib/supported/hyperref/) > [Dokumenteigen](#page-5-0)schaften > Allgemeines

```
\hypersetup{%
pdftitle = {Numerische Simulation der intergranularen
               Rißausbreitung durch Spannungskorrosion},
pdfsubject = {Diplomarbeit am IBNM},
pdfauthor = {Sascha Beuermann},
pdfkeywords = {Simulation, intergranualare Rißausbreitung,
               Spannungskorrosion},
pdfcreator = {Adobe-Acrobat-Distiller},
pdfproducer = {LaTeX with hyperref and thumbpdf}
}
```
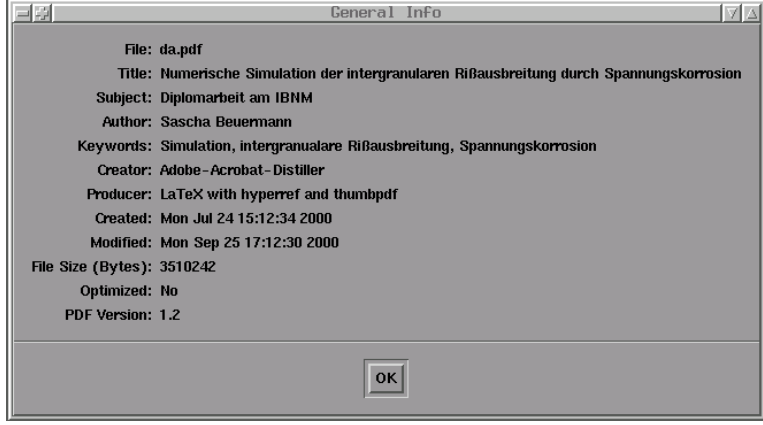

<span id="page-7-0"></span>Abbildung 5: Dokumentzusammenfassung im Acrobat Reader

**Bemerkung zu den verwendeten Zeichen:** PDF verwendet eine eigene Zeichenkodierung (PDFDocEncoding) und kann keine L<sup>A</sup>TEX-Abkürzungen wie beispielsweise -- für – erkennen. Daher sollten bei der Verwendung von Sonderzeichen, Formeln etc. in den Eingaben die Informationen in den Unterabschnitten 3.4.3 ff beachtet werden.

**Bemerkung zum Erstellungs- und Änderungszeitpunkt mit psp2df: Leider gibt es** keine Möglichkeit, Erstellungs- und Modifikationszeitpunkt mit dem hyperref-Paket zu einzustellen. Deshalb [muss](#page-11-0) [manuell](#page-11-0) [vor](#page-11-0) [der](#page-11-0) [Ers](#page-11-0)tellung der PDF-Datei die PostScript-Datei editiert und vor dem Eintrag /Keywords die folgenden Ausdrücke eingefügt werden, um als Erstellungszeitpunkt beispielsweise den 24. Juli 2000, 15.12:34 Uhr und als Anderungszeitpunkt den ¨ 25. September 2000, 17.12:30 Uhr zu erhalten:

/CreationDate (D:20000724151234+00'00') /ModDate (D:20000925171230+00'00')

Wird kein Änderungszeitpunkt vorgegeben, wird automatisch der Erstellungszeitpunkt für diesen Eintrag gewählt.

Unter Linux können mittels des folgenden Shell-Skripts pdftime Änderungs- und Erstellungszeitpunkt auch automatisch auf die aktuelle Systemzeit gesetzt werden, so dass eine manuelle Bearbeitung nicht mehr notwendig ist [2].

```
#! /bin/bash
if test "\1" = ""; then
   echo 'Usage: pdftime ps-file'
   exit 1
fi
cdate='date +/CreationDate' '\(D:20%y%m%d%H%M%S+00\'00\'\)'
echo $cdate
mv $1 $1.tmp
sed "s|/Keywords|$cdate /Keywords|" $1.tmp > $1
rm $1.tmp
exit 0
```
Das Skript muss mit pdftime LaTeXDateiname.ps aufgerufen werden.

#### **3.3 Festlegung von Link-Darstellungen**

Das Paket hyperref bietet mehrere Optionen, die das Aussehen der erzeugten Verweise beeinflussen.

3 DAS HYPERREF–PAKET 9

<span id="page-8-0"></span>Im Gegensatz zur Treiberoption draft, mit der alle Hypertext-Optionen ausgeschaltet werden, ist es mit der neuen Umgebung NoHyper möglich, alle Hypertext-Optionen nur vorübergehend auszuschalten, was wohl aber nur in Ausnahmefällen notwendig ist. $^{12}$ 

Die Option breaklinks ermöglicht einen Zeilenumbruch innerhalb von Verknüpfungstexten. Leider unterstützt der Treiber dvips das Umbrechen von Links nicht: Es werden zwar Umbrüche erzeugt, die Link-Bereiche stimmen jedoch nicht mehr, so dass ggfs. selbst Hand angelegt werden muss und zwei Links erstellt werden müssen, die auf dassel[be](#page-8-2) Ziel verweisen.<sup>13</sup>

Die Option linktocpage sorgt dafür, dass nicht der Text, sondern die Seitennummer eines Eintrags im Inhaltsverzeichnis als Hyperlink aktiviert wird (so auch im Inhaltsverzeichnis dieses Dokuments).

Mit der Option colorlinks wird der Text von Verknüpfungen und Ankern eingefärbt (siehe Abbildung 6). Die Wahl der Farbe hängt dabei von der Verknüpfungsart ab, kann jedoch mit den in Tabelle 1 dargestellten Erweiterungsoptionen verstellt werden, wobei auch in L<sup>AT</sup>F<sub>X</sub> definierte Farben verwendet werden können.<sup>14</sup>

Die Option frenchlinks ermöglicht es, den Verknüpfungstext nicht farbig hervorzuheben, [sondern](#page-9-0)[in](#page-9-0) KAPITÄLCHEN zu setzen.

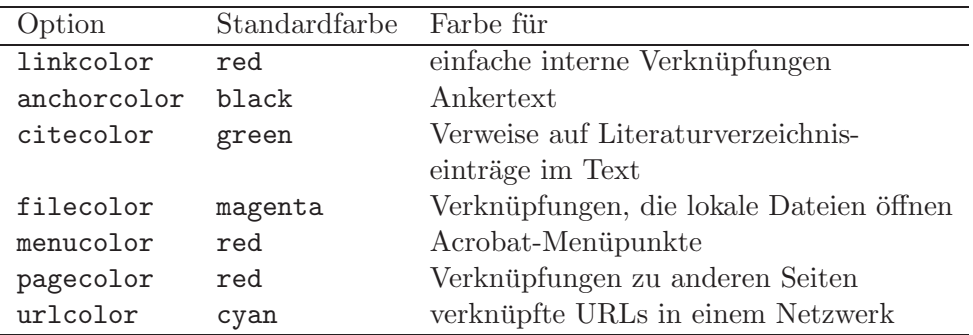

<span id="page-8-1"></span>Tabelle 1: Erweiterungsoptionen für colorlinks

 $^{\rm 12}$ siehe in Unterabschnitt $3.6.1$ 

 $13$  Für das Inhaltsverzeichnis kann auf die Option linktocpage ausgewichen werden.

<span id="page-8-3"></span><span id="page-8-2"></span><sup>14</sup> Das zur farbigen Darstellung der Links erforderliche color-Paket wird bei der Verwendung von hyperref automatisch dazugeladen.

Ferner gibt is im hyperref-Paket die Option, im Literaturverzeichnis die einzelnen Einträge mit "
eine Rückverknüpfung als Liste von Abschnittsnummern hinzu, die Option pagebackref als rückwärtigen" Verknüpfungen zu versehen.<sup>15</sup> Die Option backref fügt am Ende eines Eintrags Liste von Seitennummern. Abbildung 7 zeigt die Verwendung dieser Funktion.

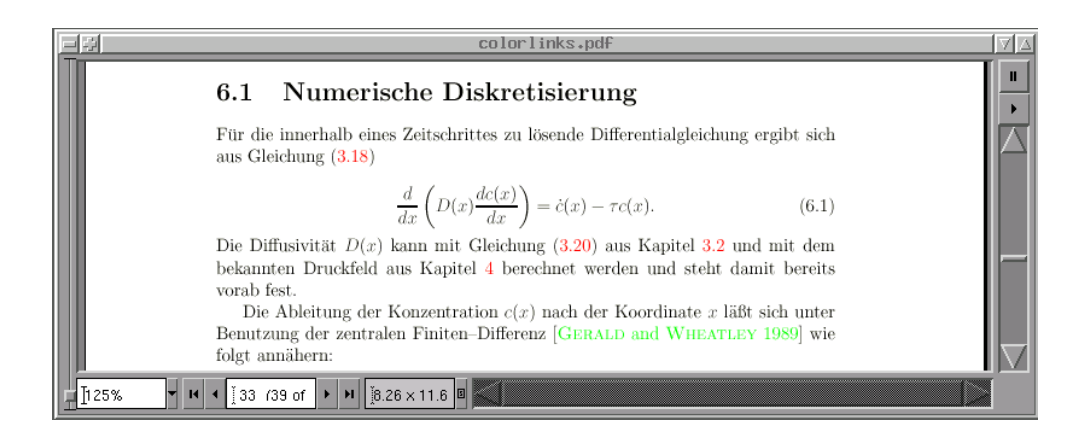

<span id="page-9-0"></span>Abbildung 6: Verwendung der Option colorlinks

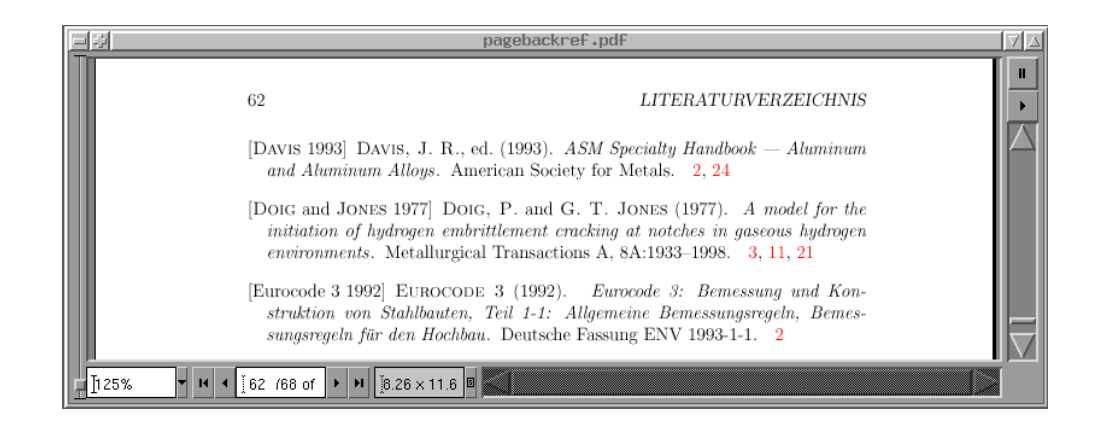

Abbildung 7: Verwendung der Option pagebackref

<span id="page-9-1"></span>**Bemerkungen zur Option** backref **und** pagebackref**:** Der Eintrag der Option sollte im optionalen Argument des Befehls \usepackage und nicht im Befehl \hypersetup stehen.<sup>16</sup> Die beiden Optionen arbeiten nur dann korrekt, wenn nach jedem \bibitem-Eintrag in der bbl-Datei eine Leerzeile eingefügt wird, was bei der Erstellung mit BibT<sub>F</sub>X der Fall ist.

Bemerkung zur Verwendung von BibTFX und dem url-Paket: BibTFX erze[ugt](#page-9-2) bei langen URLs z.T. Zeilenumbrüche mit dem L<sup>A</sup>T<sub>EX</sub>-Kommentarzeichen %, was bei der Umwandlung zu Hyperlinks in PDF mit dem (automatisch zugeladenen) Paket ur1 zu Fehlern führt. Deshalb ist die Datei url.sty<sup>17</sup> bis zum Erscheinen einer entsprechenden Version um die folgenden Zeilen zu ergänzen:<sup>18</sup>

<sup>15</sup> hier verwendete Version: backref.sty, 2000/01/19, v1.19

 $^{16}\,$  siehe dazu auch Abschnitt $3.1\,$ 

<sup>&</sup>lt;sup>17</sup> hier verwendete Versionen: Bi[bTe](#page-9-3)X (Web2C 7.3.1) 0.99c; url.sty,  $1999/03/02$ , ver 1.4

<span id="page-9-4"></span><span id="page-9-3"></span><span id="page-9-2"></span><sup>&</sup>lt;sup>18</sup> Mitteilung von Donald Ar[sen](#page-9-4)eau, dem Autor des url-Pakets, vom 2. August 2001 in der Newsgroup comp.text.tex von Google Groups

```
\begingroup
\makeatletter
\g@addto@macro{\UrlSpecials}{%
  \endlinechar=13 \catcode\endlinechar=12
  \do\%{\Url@percent}\do\^^M{\break}}
\catcode13=12 %
\gdef\Url@percent{\@ifnextchar^^M{\@gobble}{%
    \mathbin{\mathchar'\%}}}%
\endgroup %
```
## **3.4 Acrobat-Lesezeichen (Bookmarks)**

### **3.4.1 Zugehörige Paketoptionen**

<span id="page-10-1"></span><span id="page-10-0"></span>Lesezeichen (oder Bookmarks) sind eine Navigationshilfe im Acrobat Reader (siehe Abbildung 8). Mit der Paketoption bookmarks werden Acrobat-Lesezeichen in ähnlicher Weise wie das Inhaltsverzeichnis erstellt. Das hyperref-Paket schreibt automatisch Lesezeichen-Code für die Gliederungsbefehle \section, \subsection usw. in die Hilfsdatei LaTeXDateiname.out, die bei Bedarf auch von Hand nachbearbeitet werden kann.<sup>19</sup> Mit der (alternativen) Option [bookmarksop](#page-10-3)en werden bei der Anzeige der Lesezeichen alle Ebenen angezeigt. Die Tiefe, bis zu der die Lesezeichen geöffnet werden, kann aber auch mit bookmarksopenlevel={number} vorgegeben werden. Durch die (zusätzliche) Option bookmark[snu](#page-10-4)mbered werden die Lesezeichen zusammen mit den Abschnittsnummern angezeigt. Abbildung 8 wurde beispielsweise mit den Paketoptionen bookmarksopen und bookmarksnumbered erstellt.

3 DAS HYPERREF–PAKET 11

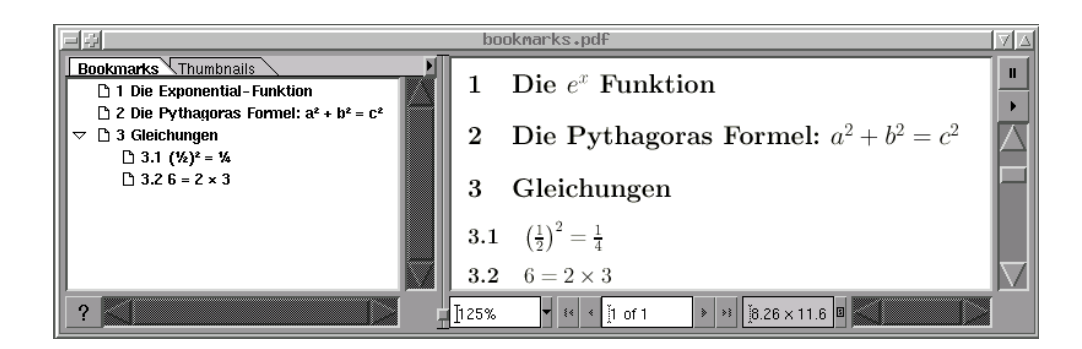

<span id="page-10-3"></span>Abbildung 8: Lesezeichen im Acrobat Reader

### **3.4.2 Erstellung von individuellen Lesezeichen mit dem Befehl** \pdfbookmark

<span id="page-10-2"></span>Der Befehl **\pdfbookmark** macht es möglich, eigene Lesezeichen unabhängig von Gliederungsbefehlen zu erstellen [3]. Dazu muss an den entsprechenden Stellen mit dem Befehl \hypertarget{Marke}{} (siehe Unterabschnitt 3.6.1) eine Marke erstellt werden, auf die sich dann das mit

```
\pdfbookmark[level]{Lesezeichentext}{Marke}
```
ers[t](#page-14-1)ellte Lesezeichen bezieht. Mit [dem](#page-14-1) [optionalem](#page-14-1) [Ar](#page-14-1)gument level ist es möglich, die Gliederungstiefe des Lesezeichens mit Werten zwischen -1 und 5 vorzugeben. Der Wert -1 entspricht der Gliederungsebene \part, 0 entspricht \chapter, 1 entspricht \section usw. Auf diese Weise kann z.B. in der Dokumentenklasse article mit

<span id="page-10-4"></span>Wie zur ordnungsgemäßen Erstellung des Inhaltsverzeichnisses werden auch hier zwei Durchläufe von L<sup>ATEX</sup> benötigt.

<span id="page-11-7"></span> $\alpha$ das Inhaltsverzeichnis zu den Lesezeichen hinzugefügt werden.  $^{20}$ 

### **3.4.3** Ersetzen von L<sup>A</sup>TEX-Code mit dem Befehl \texorpdfstring

<span id="page-11-0"></span>Das Paket hyperref versucht zwar, die interne Kodier[ung](#page-11-3) europäischer Zeichen nach PDFDocEncoding zu konvertieren, das von Acrobat in Lesezeichen verwendet wird, der Lesezeichentext wird jedoch nicht von LATEX bearbeitet, so dass jede Auszeichnung unverändert übernommen wird.

3 DAS HYPERREF–PAKET 12

Einige Probleme, die durch die Einschränkung von PDFDocEncoding entstehen, wie z.B. dass keine Formeln angezeigt werden können, lassen sich mit dem Makro

\texorpdfstring{LaTeX-Zeichenfolge}{PDF-Zeichenfolge}

umgehen. Dabei wird im Gliederungsbefehl bei der Erzeugung eines Lesezeichens nicht die LaTeX-Zeichenfolge, sondern die PDF-Zeichenfolge verwendet. Die Auswirkung des Befehls

\section{Die \texorpdfstring{\$e^x\$~}{Exponential-}Funktion}

ist in Abbildung 8 gezeigt.

### **3.4.4 [PD1-Kod](#page-10-3)ierung**

<span id="page-11-1"></span>Mit dem pd1enc-Paket $^{21}$ , das von hyperref automatisch dazugeladen wird, ist es außerdem möglich, PDFDocEncoding-Zeichen durch Verwendung sogenannter PD1-Kodierungen zu benutzen. Beispielsweise ergibt

```
\section{Die Pythagoras Formel: \texorpdfstring{$a^2+b^2=c^2$}%
   \{\alpha\text{tuvosuperior}\ +\ b\text{tuvosuperior}\= c\texttwosuperior\ }}
```
das in Abbildung 8 dargestellte Lesezeichen. Kodierungen für andere gebräuchliche Sonderzeichen sind in Tabelle 2 zusammengestellt.<sup>22</sup> Eine komplette Liste der Kodierungen der Sonderzeichen ist in [7] zu finden. Genauere Informationen zu der Zeichenkodierung in PDF enthalten z.B. [3[\] Kapitel 2 un](#page-10-3)d 3.

### **3.4.5 Ers[etzen](#page-12-1) [von](#page-12-1) LATEX-Code mi[t](#page-11-5) [d](#page-11-5)em** hypbmsec**-Paket**

<span id="page-11-2"></span>Eine [an](#page-22-3)dere (und bequemere) Möglichkeit, L<sup>AT</sup>EX-Code zu ersetzen, bietet die Erweiterung der Gliederungsbefehle durch das Paket hypbmsec<sup>23</sup> von Heiko Oberdiek [4], [3]: Ein zweites (optionales) Argument in eckigen Klammern wird nicht nur fur den Eintrag im Inhaltsverzeichnis ¨ und ggf. im Seitenkopf, sondern auch als Zeichenfolge für das Lesezeichen verwendet. Durch ein weiteres (optionales) Argument in runden Klammern kann aber auch die Zeichenfolge für das Lesezeichen unabhängig vom Eintrag im Inh[alts](#page-11-6)verzeich[n](#page-22-5)is angegeben [w](#page-22-5)[erd](#page-22-3)en. Die folgenden Beispiele verdeutlichen die Kombinationsmöglichkeiten der Optionen für die Gliederungsbefehle am Beispiel von \section:

 $^{20}$  Die Marke toc wird – wie auch die Marken 10f und 10t für das Abbildungs- und Tabellenverzeichnis – automatisch gesetzt.

 $^{21}$ hier verwendete Version: pd1enc.def, 1999/10/05, v0.6

<sup>&</sup>lt;sup>22</sup> Hinweis: Der Arcobat Reader 4.05 unter Linux zeigt einige Sonderzeichen wie z.B. \textbullet, \quotedblbase und \textquotedblleft in den Lesezeichen nicht an.

<span id="page-11-6"></span><span id="page-11-5"></span><span id="page-11-4"></span><span id="page-11-3"></span><sup>23</sup> hier verwendete Version: hypbmsec.sty, 1999/04/12, v2.0

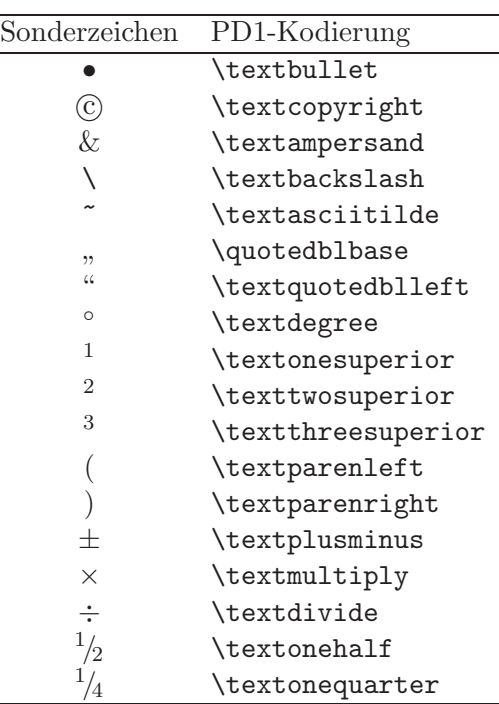

<span id="page-12-2"></span>3 DAS HYPER-PAKET 13 DAS HYPER-PAKET 13 DAS HYPER-PAKET 13 DAS HYPER-PAKET 13 DAS HYPER-PAKET 13 DAS HYPER-PAKE

<span id="page-12-1"></span>Tabelle 2: PD1-Kodierung von Sonderzeichen

```
\section[Inhaltsver./Seitenkopf = Lesezeichen]{Text}
\section(Lesezeichen)[Inhaltsver./Seitenkopf]{Text}
\section(Lesezeichen){Inhaltsver./Seitenkopf = Text}
\section{Inhaltsver./Seitenkopf = Lesezeichen = Text}
\section{Inhaltsver./Seitenkopf = Lesezeichen = Text}
```
Da das Paket hypbmsec die Syntax der Gliederungsbefehle ändert, sollte es mit

#### \usepackage{hypbmsec}

als letztes Paket (hinter hyperref) geladen werden. Es funktioniert daher auch nicht zusammen mit Paketen, die ebenfalls die Syntax der Gliederungsbefehle ändern. Wenn das hyperref-Paket nicht geladen ist, ignoriert hypbmsec die Lesezeichen, so dass derselbe Text fur unterschiedliche ¨ Ausgaben verwendet werden kann.

Die Auswirkung des Befehls

```
\subsection(\textparenleft \textonehalf \textparenright
 \texttwosuperior\ = \textonequarter)%
 {\$\left(\frac{1}{2}\right)^2 = \frac{1}{4}}
```
ist in Abbildung 8 gezeigt.

#### **3.5 [PDF-spez](#page-10-3)ifische Anzeigeoptionen**

<span id="page-12-0"></span>Die wichtigsten Optionen, die zur individuellen Anpassung der Anzeige des PDF-Dokuments im Viewer dienen, sind in Tabelle 3 aufgeführt. Weitere Optionen sind sehr übersichtlich in [1] Kapitel 2.3.8 dargestellt.

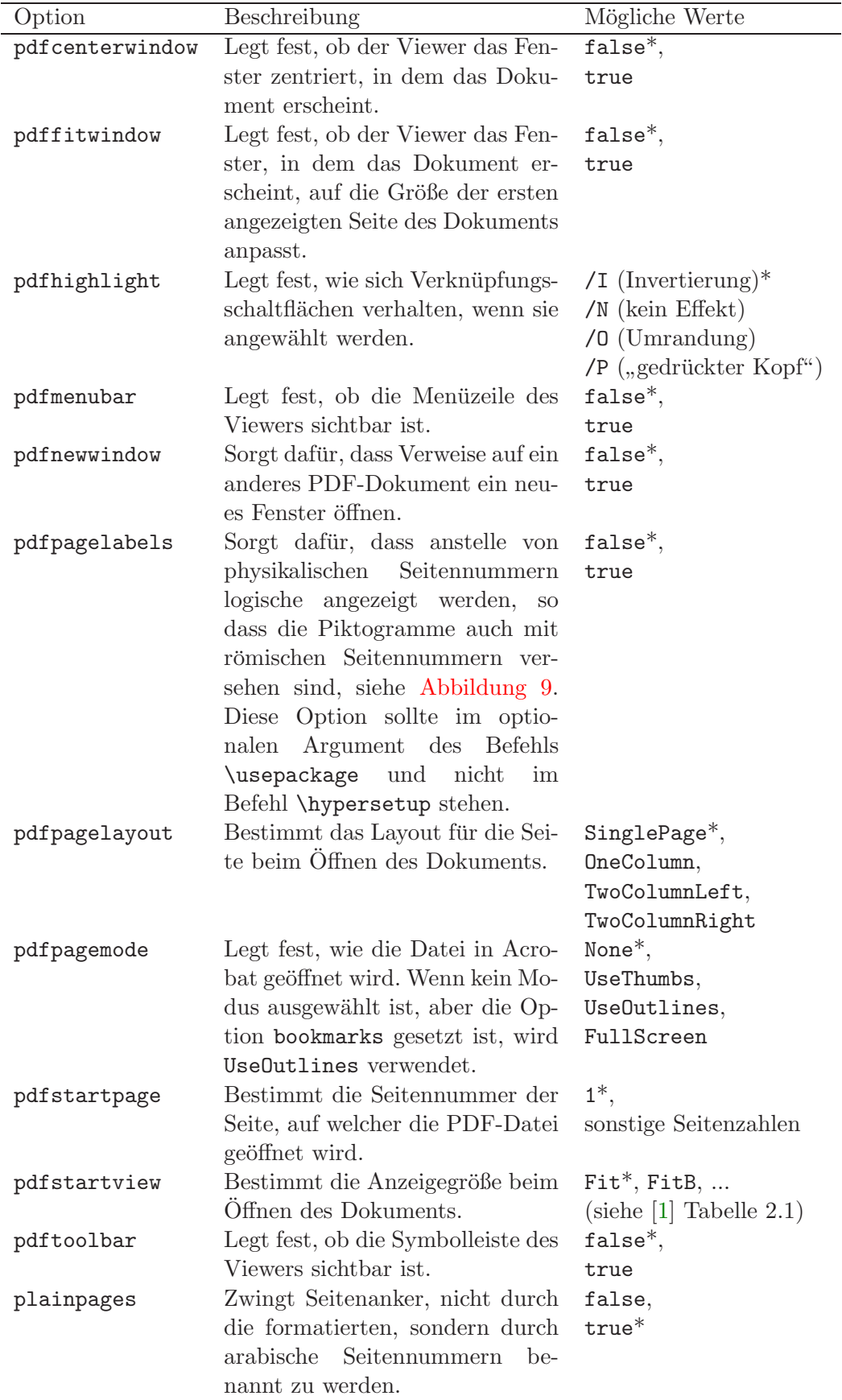

<span id="page-13-1"></span>3 DAS HYPERREF–PAKET 14

<span id="page-13-0"></span>Tabelle 3: PDF-spezifische Anzeigeoptionen (\*: Standardwert) aus [1]

#### **3.6 Zusätzliche Benutzermakros für Hyperlinks**

<span id="page-14-3"></span><span id="page-14-0"></span>Das hyperref-Paket stellt einige Makros für Verweise auf URLs (Universal Resource Locators) beliebiger Internetseiten und andere Dokumente sowie für Verknüpfungen innerhalb des Dokuments zur Verfügung, von denen die wichtigsten im Folgenden hier kurz erläutert werden.<sup>24</sup>

#### **3.6.1 Verweise innerhalb des Dokuments**

<span id="page-14-1"></span>Mit dem Makro

\hyperref[Marke]{Text}

wird der Text als Link zu einem Punkt aktiviert, der mit dem normalen L<sup>A</sup>TFX-Befehl \label mit dem symbolischen Namen Marke erstellt wurde. Da dieser Befehl nur nach einem Gliederungsbefehl oder in equation-, eqnarray-, figure-, table- oder enumerate-Umgebungen benutzt werden kann, gibt es in hyperref auch die beiden folgenden Befehle:

\hypertarget{Marke}{Text} \hyperlink{Marke}{Link-Text}

Der Befehl \hypertarget kann benutzt werden, um Text mit einer Marke zu markieren. Mit \hyperlink kann dann auf diese Marke mit Link-Text verwiesen werden. Auf mit \label markierte Stellen kann mit \hyperlink nicht verwiesen werden. Der Befehl

\autoref{Marke}

dient als Ersatz für den normalen **\ref-Befehl und fügt vor jedem Verweis eine verknüpfungs**abhängige Kennung ein. Der Unterschied wird bei den folgenden Verweisen auf Kapitel 1 deutlich: \ref{Marke} erzeugt als Verknüpfung "1", während \autoref{Marke} "Kapitel 1" erzeugt. Im ersten Fall besteht der Verweis nur aus der Zahl, im zweiten Fall ist die Kennung der Marke (hier: Kapitel) Teil der Verknüpfung. Die zweite Variante ist i.d.R. benutzerfreundlicher als die erste. Die Kennung wird von hyperref mit Hilfe der in Tabelle 4 aufgefuhr[ten](#page-3-0) [Makro](#page-3-0)s aus ¨ dem Kontext des ursprünglichen \label-Be[feh](#page-3-0)ls erarbeitet. Die Makros kön[nen](#page-3-0) [mit](#page-3-0) [de](#page-3-0)m Befehl \renewcommand in Dokumenten neu definiert werden, wobei auf die Groß- und Kleinschreibung der Anfangsbuchstaben des Makros zu achten ist:

\renewcommand{\sectionname}{Kapitel}

Sollen eigene Verknüpfungstexte – und nicht nur mit **\ref** oder **\pageref** erstellte Verknüpfungen, die nur aus einer Zahl bestehen, – erstellt werden, bietet sich die Verwendung der Befehle \ref\*{Marke} oder \pageref\*{Marke} in Verbindung mit \hyperref an, wie folgendes Beispiel zeigt:

\hyperref[Marke]{Kap.~\ref\*{Marke}, S.~\pageref\*{Marke}}

erzeugt "Kap. 1, S. 4", wobei **\ref\*{Marke}** und **\pageref\*{Marke}** die richtige Nummer, jedoch keine Verknüpfung generiert. Diese wird mit dem Befehl \hyperref erzeugt.

Mit Hilfe des nameref-Pakets<sup>25</sup>, das automatisch mit hyperref geladen wird, ermöglicht der Befehl

\nameref{Marke}

auf Gliederungsabschnitte un[ter](#page-14-2) ihrer Bezeichnung zu verweisen. Leider gibt es anders als bei \ref und \pageref keine "
\*"-Version dieses Befehls. Soll keine Verknüpfung hergestellt werden, muss die NoHyper-Umgebung verwendet werden. So wird beispielsweise mit

\autoref{Marke} \begin{NoHyper} \nameref{Marke} \end{NoHyper}

"Kapitel 1 Einführung" erzeugt.

 $^{24}$  Die übrigen Makros sind in [1] Kapitel 2.3.3 und [6] Kapitel 3 beschrieben.

<span id="page-14-2"></span><sup>25</sup> hier verwendete Version: nameref.sty, 2000/01/19, v2.17

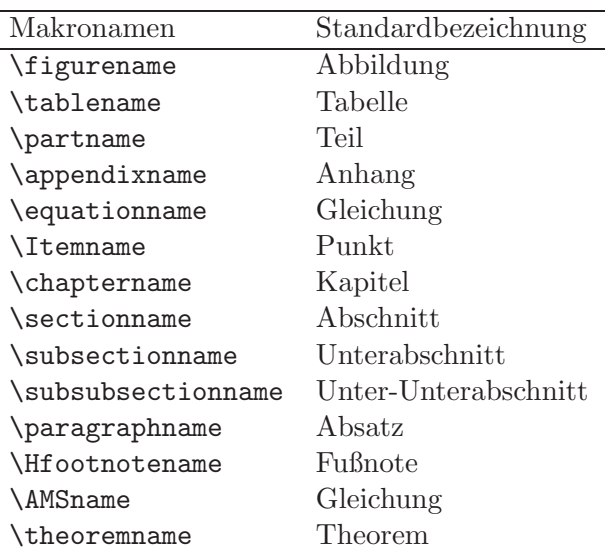

<span id="page-15-1"></span>3 DAS HYPERREF–PAKET 16

Tabelle 4: Makronamen für den \autoref-Befehl von hyperref (aus [1])

#### **3.6.2 Verweise auf beliebige URLs im Internet**

<span id="page-15-0"></span>Für Verweise auf URLs werden die Befehle

\href{URL}{Text} \url{URL}

verwendet. Beim href wird der Text wird in einen Hyperlink auf die URL umgewandelt, wobei die URL vollständig sein muss. Die Sonderzeichen  $\#$  und  $\tilde{ }$  in URL müssen nicht maskiert werden. Um gleichzeitig einen Hyperlink zu erzeugen und die Adresse anzuzeigen, dient der Befehl \url. So ergibt beispielsweise

\href{http://www.ibnm.uni-hannover.de}{Homepage des Instituts für Baumechanik und Numerische Mechanik}

"Homepage des Instituts für Baumechanik und Numerische Mechanik" und

\url{http://www.ibnm.uni-hannover.de}

" E-Mail-Adressen erzeugt werden. So ergibt "<http://www.ibnm.uni-hannover.de>". Mit Hilfe dieser Befehle können auch Hyperlinks auf

\href{mailto:beuermann@ibnm.uni-hannover.de}{S. Beuermann}

"[S.](http://www.ibnm.uni-hannover.de) [Beuermann"](http://www.ibnm.uni-hannover.de) [und](http://www.ibnm.uni-hannover.de)

\url{mailto:beuermann@ibnm.uni-hannover.de}

"[mailto:beuer](mailto:beuermann@ibnm.uni-hannover.de)mann@ibnm.uni-hannover.de", wobei in diesem Dokument mit den Optionen<br>.

colorlinks=true, urlcolor=webbrown

[die](mailto:beuermann@ibnm.uni-hannover.de) [Farbe](mailto:beuermann@ibnm.uni-hannover.de) für [Verweise](mailto:beuermann@ibnm.uni-hannover.de) [auf](mailto:beuermann@ibnm.uni-hannover.de) [URLs](mailto:beuermann@ibnm.uni-hannover.de) auf die [benu](mailto:beuermann@ibnm.uni-hannover.de)tzerdefinierte Farbe webbrown umgestellt wurde, siehe auch Abschnitt 3.3.

#### **3.6.3 Verweise auf andere (PDF-)Dokumente**

<span id="page-16-3"></span><span id="page-16-0"></span>Das Ergänzungspaket xr-hyper<sup>26</sup> ermöglicht es, zusammen mit hyperref auf Markierungen, die in externen LATEX-Dateien mit \label erstellt wurden, zu verweisen.<sup>27</sup> Um auf andere PDF-Dokumente zu verweisen, muss die Option extension=pdf (im Vorspann, siehe Abschnitt 3.1) gesetzt werden. Außerdem muss[en](#page-16-2) diese Dokumente im Vorspann mit dem Befehl ¨

```
\externaldocument[Abkürzung]{Dateiname}
```
", angekundige werden. Der (optionale) i arameter kokurzung diem dazu Feiner zu vermeiden,<br>die auftreten, wenn Markierungen in den unterschiedlichen Dateien dieselben Bezeichnungen "angekündigt" werden. Der (optionale) Parameter Abkür[zu](#page-6-1)ng dient dazu Fehler zu [vermeiden](#page-6-1), haben.

Sieht der Vorspann z.B. wie folgt aus,

```
\usepackage{xr-hyper}
\usepackage[ps2pdf,extension=pdf]{hyperref}
\externaldocument[A-]{LaTeXDateiname1}
\externaldocument[B-]{LaTeXDateiname2}
```
kann auf die Markierung Marke im Dokument LaTeXDateiname1.pdf mit

```
\ref{A-Marke}
```
verwiesen werden. Entsprechendes gilt natürlich für die Befehle \ref\*, \pageref, \pageref\*, \autoref und \hyperref.

Auf Markierungen zu verweisen, die in externen LATEX-Dateien mit \hypertarget erstellt wurden, ist auch ohne Verwendung des xr-hyper-Pakets mit Hilfe des in Unterabschnitt 3.6.2 eingeführten Befehls \href möglich. Auf die Markierung Marke im Dokument LaTeXDateiname1.pdf kann mit

```
\href{LaTeXDateiname1.pdf#Marke}{Text}
```
[verwiesen](#page-15-0) [werden.](#page-15-0) [Da](#page-15-0)s #-Symbol dient dabei zur Trennung von Zieldatei und Markierung. Auf ¨ahnliche Weise kann so auch auf Gliederungspunkte verwiesen werden. Mit

```
\href{LaTeXDateiname2.pdf#subsection.2.1}{Text}
```
wird auf Abschnitt 2.1 in der Datei LaTeXDateiname2.pdf verwiesen. Auskünfte über die Bezeichnungen der Gliederungspunkte wie subsection.2.1 gibt die jeweilige .out Datei des externen Dokuments.

### **3.7 Zugriff auf Menuoptionen des Acrobat Readers ¨**

<span id="page-16-1"></span>Für Zugriffe auf Men üpptionen des Acrobat Readers steht der Befehl

```
\Acrobatmenu{Menüoption}{Text}
```
zur Verfügung. Der Text wird verwendet, um eine Schaltfläche zu erstellen, welche die entsprechende Menüoption aktiviert. In Tabelle 5 sind die wichtigsten Menüoptionen aufgeführt. $^{28}$ Beispielsweise erzeugen die Befehle

\Acrobatmenu{GeneralInfo}{\fbox{Dokumentzusammenfassung}} \Acrobatmenu{FontsInfo}{[\fbox{Dok](#page-17-1)umentschriften}}

<sup>&</sup>lt;sup>26</sup> hier verwendete Version: xr-hyper.sty,  $1999/09/01$ , v6.00beta3

<sup>&</sup>lt;sup>27</sup> Für die Verwendung von hyperref ist es notwendig, das Paket xr-hyper und nicht das (ursprüngliche) xr-Paket zu verwenden. Außerdem muss in allen verwendeten Dokumenten das hyperref-Paket geladen werden.

<span id="page-16-2"></span><sup>&</sup>lt;sup>28</sup> Eine Liste aller zur Verfügung stehenden Menüoptionen ist in  $[6]$  Kapitel 4 und  $[1]$  Kapitel 2.3.4 zu finden.

<span id="page-17-4"></span>folgende Schaltflächen: $^{29}$ 

#### Dokumentzusammenfassung Dokumentschriften

Werden Schaltflächen [au](#page-17-2)s dem Acrobat-Menü Bearbeiten auf jeder Dokumentseite erzeugt, lässt sich z.B. für Präsentationen eine komfortable Navigationleiste im Dokument erstellen.<sup>30</sup>

4 DAS THUMBPDF-PAKET 18 DAS THUMBPDF-PAKET 18 DAS THUMBPDF-PAKET 18 DAS THUMBPDF-PAKET 18 DAS THUMBPDF-PAKET 1

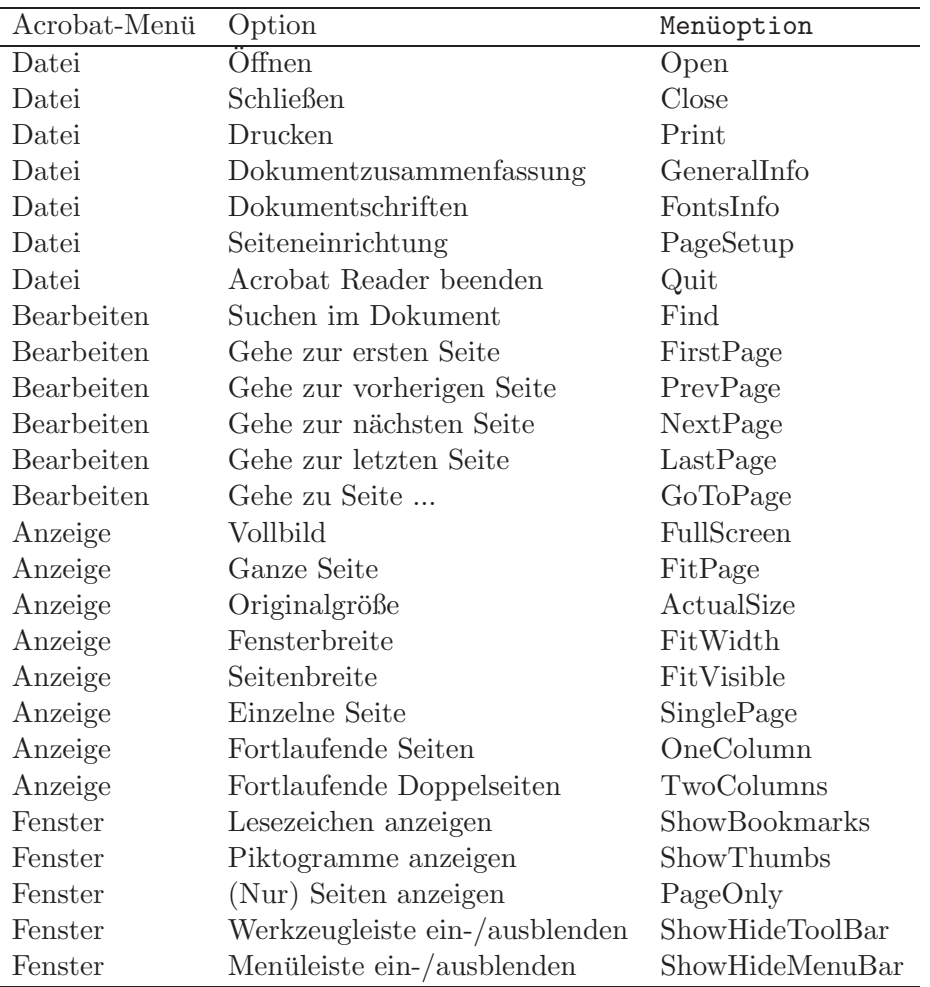

Tabelle 5: Bezeichnungen für die Acrobat-Menüoption-Verknüpfungen (aus [1])

## **4 Das** thumbpdf**-Paket**

<span id="page-17-1"></span><span id="page-17-0"></span>Das Paket thumbpdf<sup>31</sup> von Heiko Oberdiek erzeugt mit Hilfe des perl-Programms thumbpdf, das wiederum Ghostscript verwendet, Thumbnails (Piktogramme) für L<sup>AT</sup>FX-Dateien, die zu PDF-Dateien konvertiert werden [5], [3]. Thumbnails sind eingebundene Aufnahmen der Dokumentseiten in geringer Auflösung in Größe eines Daumennagels, die die Navigation durch das Dokument vereinfac[hen](#page-17-3), sofern der PDF-Viewer dies unterstutzt (z.B. der Acrobat Reader). ¨

<sup>&</sup>lt;sup>29</sup> Das Ver[ha](#page-22-6)lten der Verknüpfungsschaltflächen beim Anwählen kann mit der Option pdfhighlight festgelegt werden, siehe Tabelle 3.

<sup>&</sup>lt;sup>30</sup> Beispiele zur Erstellung von ansprechenden Schaltflächen finden sich z.B. in [9] Kapitel 6.8. Für eine Bildschirmpräsentation sollte das PDF-Dokument im Querformat erstellt werden, was durch Einfügung folgender **\spezial**-Befehle in die L<sup>A</sup>T<sub>EX</sub>-Datei und entsprechende Seitenformatierungsanweisungen möglich ist: \special{landscape} und \special{! TeXDict begin /landplus90{true}store end }

<span id="page-17-3"></span><span id="page-17-2"></span><sup>31</sup> hier verwende[te](#page-13-0) [Version](#page-13-0): thumbpdf.sty, 2001/04/02, v2.10

5 OPTIMIERUNG UND VERSCHLUSSELUNG VON PDF-DOKUMENTEN ¨ 19

```
\usepackage[ps2pdf]{thumbpdf}
```
Die PDF-Datei mit Piktogrammen wird dann in drei Schritt[en](#page-18-2) erstellt: Zunächst ist aus der LAT<sub>EX</sub>-Datei wie gewöhnlich eine (jedoch nur vorläufige) PDF-Datei zu erstellen. Anschließend muss das perl-Programm thumbnail mit

```
thumbpdf --modes=ps2pdf LaTeXDateiname.pdf
```
aufgerufen werden, das die Thumbnails erstellt und in der Datei LaTeXDateiname.tpt speichert. Abschließend muss LATEX erneut aufgerufen werden und mittels dvips -Ppdf und ps2pdf eine neue (die endgültige) PDF-Datei erstellt werden. Abbildung 9 zeigt ein (fertiges) PDF-Dokument mit Piktogrammen, das mit der Option pdfpagelabels erstellt wurde (siehe Abschnitt 3.5). Es ist auch möglich, anstelle der verkleinerten Seitenbilder andere Bilder als Piktogramme zu verwenden, siehe dazu [3] Kapitel 8.4.

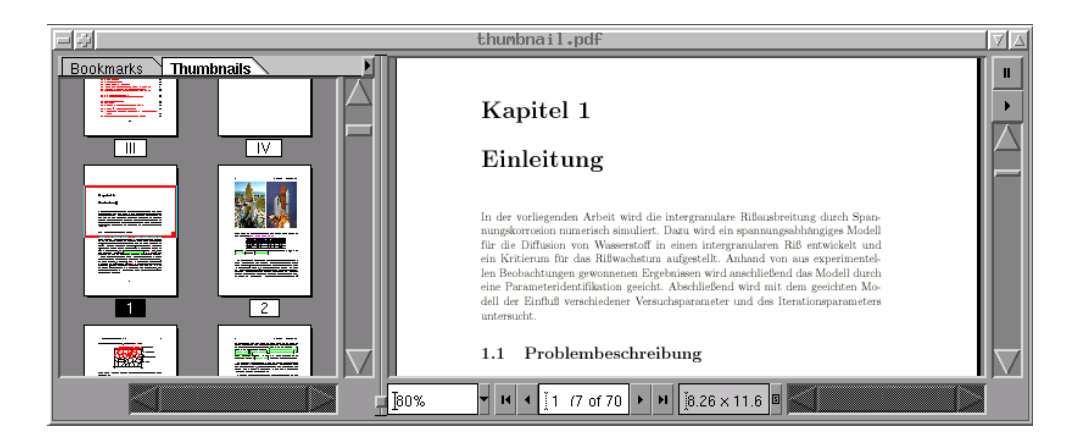

Abbildung 9: Piktogramme im Acrobat Reader

# **5** Optimierung und Verschlüsselung von PDF-Dokumenten

<span id="page-18-1"></span><span id="page-18-0"></span>PDF-Dokumente, die auf Webservern veröffentlicht werden, sollten auf die Ansicht in einem Browser optimiert werden. Nicht-Optimierte Dateien müssen zunächst gänzlich heruntergeladen werden, bevor sie dargestellt werden können, während bei optimierten Dateien nur ein Teil zur Darstellung ausreicht.

Das Optimieren einer PDF-Datei bedeutet jedoch nicht, dass die Dateigröße kleiner wird. Im Gegenteil, sie wird durch die Optimierung (oder auch Linearisierung genannt) eher größer.

Z.B. mit Hilfe des Tools pdlin<sup>33</sup> von Glance können optimierte Dateien aus einer bestehenden PDF-Datei erstellt werden. Es ist außerdem möglich, verschlüsselte Dateien als Eingabe-Datei zu lesen und/oder die optimierte Ausgabe-Datei entsprechend der Standard-PDF-Verschlüsselung zu verschlüsseln.<sup>34</sup> In der Dokumentzusammenfassung des Acrobat Readers befindet sich der Hinweis, ob die PDF-Date[i](#page-18-3) [o](#page-18-3)ptim[iert](http://www.glance.ch) [ist](http://www.glance.ch) [\(](http://www.glance.ch)siehe Abbildung 5).

<sup>&</sup>lt;sup>32</sup> wie auch zur Einbindung der Typ 1 Zeichensätze, siehe Abschnitt 2.2<br><sup>33</sup> Download der frei verfügbaren Version 2.02 vom 14. August 2001 (für

Download der frei verfügbaren Version 2.02 vom 14. August 2001 (für Windows, Linux und Solaris) unter http://pdf.glance.ch/eval/; die freie Verwendung beschränkt sich jedoch auf Evaluationszwecke, für den produktiven Betrieb ist das Tool zu liz[enzieren.](#page-7-0)

<span id="page-18-4"></span><span id="page-18-3"></span><span id="page-18-2"></span>Bei größeren PDF-Dateien treten jedoch Probleme bei[m Optimieren m](#page-5-0)it pdlin auf (Lesezeichen und Links funktionieren nicht mehr), so dass auch dieses Dokument nicht optimiert werden konnte.

5 OPTIMIERUNG UND VERSCHLUSSELUNG VON PDF-DOKUMENTEN ¨ 20

#### pdlin [Optionen] Eingabe.pdf Ausgabe.pdf

[und](#page-19-1) [seinen](#page-19-1) [Op](#page-19-1)tionen entsprechend Tabelle 6 gesetzt werden.

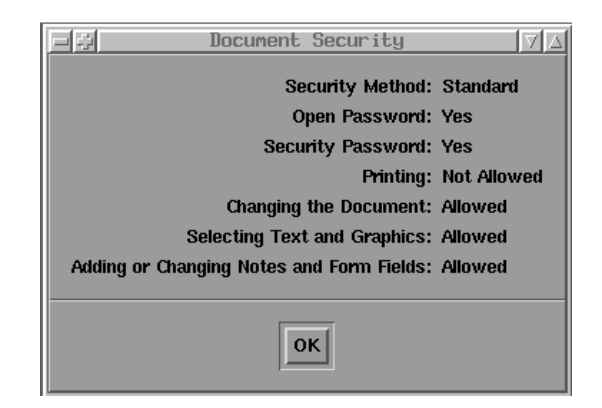

<span id="page-19-1"></span>Abbildung 10: Sicherheitsinformation im Acrobat Reader

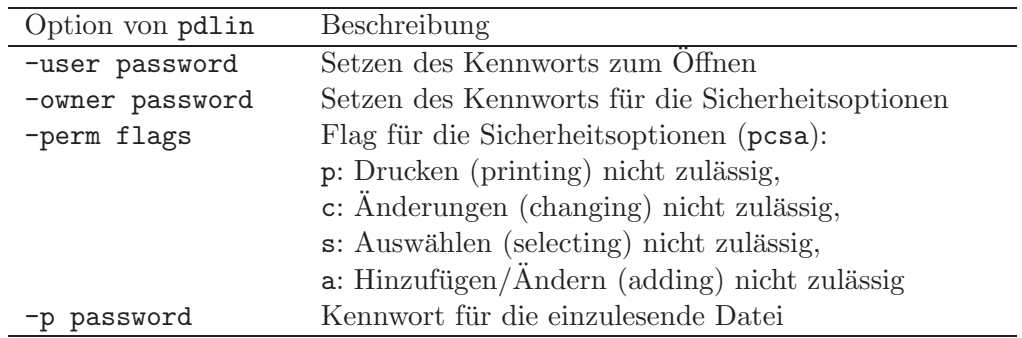

Tabelle 6: Optionen des Optimierungs- und Verschlüsselungstools pollin

Beispielsweise erzeugt

pdlin -user password1 Eingabe.pdf Ausgabe.pdf

aus der Datei Eingabe.pdf die mit dem Kennwort password1 lesegeschützte und optimierte Datei Ausgabe.pdf. Mit

pdlin -user password1 -owner password2 -perm p Eingabe.pdf Ausgabe.pdf

ist die Datei Ausgabe.pdf zusätzlich nicht druckbar, siehe Abbildung 10. Die Angabe des Kennworts (password2) ist zum Setzen der Sicherheitsoptionen zwingend erforderlich.

<span id="page-19-0"></span><sup>&</sup>lt;sup>35</sup> beim Acrobat Reader im Menü Datei > Dokumenteigenschaften > Sicherheit

# 6 Erstellung von leistungsfähigen PDF-Dokumenten aus beste**henden LATEX-Dateien**

 $\mathbf{E}$  erstellung von Port-Dokumenten aus Besteht der Dokumenten  $\mathbf{E}$ 

<span id="page-20-0"></span>Abschließend soll der komplette Vorgang der Erzeugung eines PDF-Dokuments mit Seitenvorschau (Thumbnails) aus einer bestehenden LATEX-Datei, in der das hyperref-Paket bisher nicht verwendet wurde, beispielhaft dargestellt werden. Abbildung 11 veranschaulicht diesen Erzeugungsvorgang.

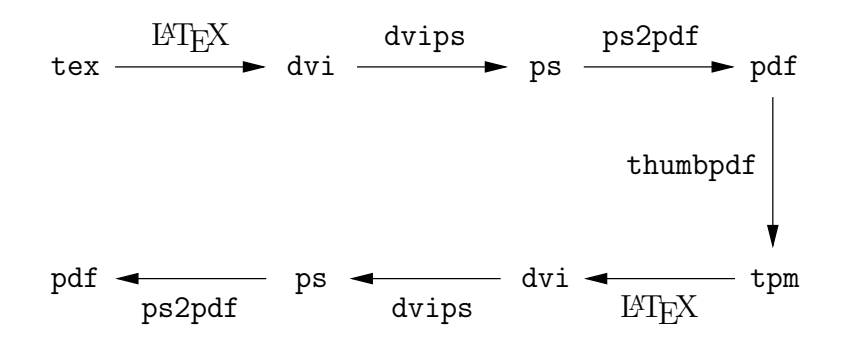

<span id="page-20-1"></span>Abbildung 11: Von LATEX zu PDF mit dem Paket thumbpdf

Zunächst müssen die thumbpdf- und hyperref-Pakete im Vorspann geladen und dann die gewunschten Optionen gesetzt werden. Dies geschieht, indem z.B. der folgende Text hinter das ¨ bisher zuletzt geladene Paket eingefügt wird:

```
\usepackage[ps2pdf]{thumbpdf}
\usepackage[ps2pdf,pagebackref,pdfpagelabels]{hyperref}
\hypersetup{%
   colorlinks=true, \frac{1}{2} Einfärbung von Verknüpfungen
   pdfpagemode=UseThumbs, % Anzeige der Piktogramme
   bookmarksopen=true, % Anzeige aller Ebenen
   bookmarksnumbered=true, % Anzeige der Abschnittsnummern
   pdfstartpage={1}, % Startseite
   pdftitle={Titel der Arbeit},
   pdfsubject={Thema der Arbeit},
   pdfauthor={Autor},%
   pdfkeywords={Stichwörter},
   pdfcreator={Adobe-Acrobat-Distiller},%
   pdfproducer={LaTeX with hyperref and thumbpdf}
}
```
Der sich anschließende Erzeugungsablauf der LATEX-Datei Beispiel.tex gliedert sich (wegen der Erstellung der Seitenvorschau) in drei Schritte:

1. Erstellung einer (vorläufigen) PDF-Datei

```
latex Beispiel.tex
bibtex Beispiel
latex Beispiel.tex
latex Beispiel.tex
latex Beispiel.tex
dvips -Ppdf Beispiel.dvi
ps2pdf Beispiel.ps
```
Im ersten LATEX-Durchlauf werden wie gewohnt die Dateien .aux, .dvi sowie .log fur ¨ Inhalts-, Abbildungs- und Tabellenverzeichnis und die Dateien .toc, .lof sowie .lot erstellt. Das hyperref-Paket erstellt wie in Unterabschnitt 3.4.3 beschrieben eine .out Datei. Mit dem Aufruf von BibTEX werden die Dateien .b1g und .bib für das Literaturverzeichnis erstellt. Die nachfolgenden erneuten LATEX-Bearbeitungen sind notwendig, um ggfs. die Datei .brf für die backref-Funktion (siehe Abschnitt 3.3) zu erzeugen und die Textbezüge (Quer- und Literaturverweise[\)](#page-11-0) [zu](#page-11-0) [aktualisieren.](#page-11-0) dvips erzeugt mit der Option -Ppdf eine PS-Datei, in der die verwendeten Zeichensätze eingebunden sind (siehe Abschnitt 2.2). Mittels ps2pdf wird eine PDF-Datei er[stellt, die als G](#page-8-0)rundlage für die Seitenübersicht dient.

 $\mathbf{E}$  erstellung von Port-Dokumenten aus Besteht  $\mathbf{E}$ 

2. Erstellung der Bilder für die Seitenübersicht

```
thumbpdf --modes=ps2pdf Beispiel.pdf
```
Das perl-Programm thumbpdf erzeugt auf der Grundlage der im ersten Schritt erzeugten PDF-Datei die Bilder für die Seitenübersicht (Piktogramme) und speichert sie in der .tpm Datei.

3. Einbindung der Seitenübersicht in die (endgültige) PDF-Datei

```
latex Beispiel.tex
dvips -Ppdf Beispiel.dvi
pdftime Beispiel.ps
ps2pdf Beispiel.ps
```
Durch den erneuten LATEX-Aufruf werden die Piktogramme in die .dvi Datei eingebunden, aus der anschließend mittels dvips eine PS-Datei erstellt wird. In dieser Datei kann nun ggfs. mit dem Shell-Skript pdftime (siehe Abschnitt 3.2) der Erstellungs- und Änderungszeitpunkt angepasst werden. Der letzte Bearbeitungsschritt ist die Erzeugung der fertigen PDF-Datei mit ps2pdf. Dazu muss auf jeden Fall Ghostscript der Version 6.0 oder höher verwendet werden (siehe Kapitel 4).

Abschließend kann das PDF-Dokument mit dem Tool pdlin entsprechend Kapitel 5 optimiert und verschlüsselt werden.

## **Literatur**

- [1] Goossens, Michael und Sebastian Rahtz: *Mit L*A*TEX ins Web*. Addison-Wesley Verlag, 2000. 4, 6, 7, 13, 14, 15, 16, 17, 18
- <span id="page-22-0"></span>[2] JÖCKEL, PATRICK: *How-to make a PDF-document form a LATEX-source*. http://dionysos.mpch-mainz.mpg.de/~joeckel/howto\_pdf/howto.html. 8
- [3] Ober[die](#page-3-4)[k,](#page-5-3) [H](#page-6-8)[eik](#page-12-2)[o](#page-13-1): *[PD](#page-14-3)[F](#page-15-1) [i](#page-15-1)[nfor](#page-16-3)[mat](#page-17-4)ion and navigation elements with hyperref, pdfTEX,* and thumbpdf. EuroT<sub>E</sub>X'99 Proceedings, http://www.ctan.org/tex-archive/macros/ [latex/contrib/supported/hyperref/doc/](http://dionysos.mpch-mainz.mpg.de/~joeckel/howto_pdf/howto.html), 1999. 7, 11, 12, 18, 19
- <span id="page-22-3"></span>[4] Oberdiek, Heiko: *The* hypbmsec *package, Bookmarks in sectioning commands*. Datei hypbmsec.dtx, siehe http://www.ct[an.org/tex-archive/macros/latex/contrib/](http://www.ctan.org/tex-archive/macros/latex/contrib/supported/hyperref/doc/) [supported/oberdiek/](http://www.ctan.org/tex-archive/macros/latex/contrib/supported/hyperref/doc/), 2000. 12
- <span id="page-22-5"></span>[5] Oberdiek, Heiko: *Project* thumbpdf. Datei readme.txt, siehe http://www.ctan.org/ tex-archive/support/th[umbpdf/](http://www.ctan.org/tex-archive/macros/latex/contrib/supported/oberdiek/), 2001. 18
- <span id="page-22-6"></span>[6] [Rahtz,](http://www.ctan.org/tex-archive/macros/latex/contrib/supported/oberdiek/) [Sebastian](http://www.ctan.org/tex-archive/macros/latex/contrib/supported/oberdiek/): *Hy[pert](#page-11-7)ext marks in L*A*TEX: the hyperref package*. http://tug.org/applications/hyperref/manual.html, June 1[998.](http://www.ctan.org/tex-archive/support/thumbpdf/) 7, 15, 17
- <span id="page-22-2"></span>[7] RAHTZ, SEBASTIAN: *Hypertext marks [in](#page-17-4) LATEX*. Datei hyperref.dtx, siehe http://www.ctan.org/tex-archive/macros/latex/contrib/supported/hyperref/, [August 2001.](http://tug.org/applications/hyperref/manual.html) 12
- <span id="page-22-4"></span>[8] REMPIS, PETER: *Richtlinien für das Erstellen von PostScript-Dateien aus TFX oder LATFX für TOBIAS-lib*. [http://w210.ub.uni-tuebingen.de/dbt/doku/dvi\\_ps.html](http://www.ctan.org/tex-archive/macros/latex/contrib/supported/hyperref/). 6
- <span id="page-22-1"></span>[9] Story, D. P.: *[U](#page-11-7)sing L*A*TEX to Create Quality PDF Documents for the World Wide Web*. http://www.math.uakron.edu/~dpstory/latx2pdf.html, August 1999. 6, 18
- [10] Whitehouse, Kendall: *[Creating](http://w210.ub.uni-tuebingen.de/dbt/doku/dvi_ps.html) [quality](http://w210.ub.uni-tuebingen.de/dbt/doku/dvi_ps.html) [Adobe](http://w210.ub.uni-tuebingen.de/dbt/doku/dvi_ps.html) [PDF](http://w210.ub.uni-tuebingen.de/dbt/doku/dvi_ps.html) [files](http://w210.ub.uni-tuebingen.de/dbt/doku/dvi_ps.html) [from](http://w210.ub.uni-tuebingen.de/dbt/doku/dvi_ps.html) [TEX](http://w210.ub.uni-tuebingen.de/dbt/doku/dvi_ps.html) [with](http://w210.ub.uni-tuebingen.de/dbt/doku/dvi_ps.html) [DV](http://w210.ub.uni-tuebingen.de/dbt/doku/dvi_ps.html)I[PS](#page-5-3)*. z. B. http://www.utdallas.edu/~cantrell/online/543e.html. 6